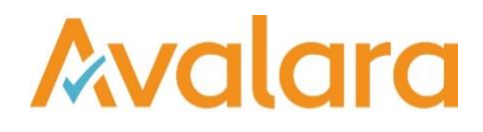

# VAT Reporting v18.2.1

# Release Note

*Avalara may have patents, patent applications, trademarks, copyrights, or other intellectual property rights governing the subject matter in this document. Except as expressly provided in any written license agreement from Avalara, the furnishing of this document does not give you any license to these patents, patent applications, trademarks, copyrights, or other intellectual property. © 2015 Avalara, Inc. All rights reserved.*

*Avalara, AvaTax, AvaTax Calc, AvaTax Returns, AvaTax Certs, AvaTax Local, AvaLocal, AvaTax POS, AvaPOS, AvaRates, TrustFile, BPObridge, Laserbridge+, Sales Taxll, Sales TaxPC, SalestaxPC+, StatetaxII, and StatetaxPC are either registered trademarks or trademarks of Avalara, Inc. in the United States or other countries.*

*All other trademarks are property of their respective owners.*

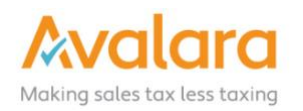

#### **Overview**

This release is a maintenance release of the VAT Reporting application for the month February. It includes new reports for 2018 and bug fixes.

#### Main changes in Reports

- **Austria**: The 2018 periodic VAT Return in PDF format is now available.
- **Italy**:
	- 1. VAT Return VP We have made an update to include the following change: when the field trimester holds the value 5, we will no longer populate box 14 on the pdf or in the XML
	- 2. We have now added the Italian yearly VAT return in PDF and e-format, for year 2017, to be filed in 2018.
- **Hungary**: We have updated the new version of the VAT Return e-file where box 840 and 850 are now displayed in negative numbers as well.
- **Malaysia**:
	- 1. VAT Return PDF We have introduced the new layout for the 2018 return. Any new operations to be reported in box 15, are not supported automatically. If you have VAT codes that need to be mapped to box 15, you have to work with the user defined boxes temporarily. We will update this in the next release. Take in mind, redeliver might be needed if you had already released the 2018 transactions without this change
- **Spain**:
	- 1. The new e-file version of the Modelo 303 is now available.
	- 2. ESGC VAT Return Fixed Format Modelo 418: The 2018 monthly e-file for the return is now available. There are no mapping or content changes involved. (see also modelo 410)
	- 3. ESGC Local Listing Fixed Format Modelo 415: The 2018 yearly e-file is now available. There are no content changes involved.
	- 4. ESGC VAT Return Fixed Format Modelo 411 The 2018 monthly e-file is now available. There are no mapping or content changes involved.
	- 5. ESGC VAT Return Fixed Format Modelo 410 The 2018 monthly e-file modelo 410 is now available. There were no mapping or content changes involved.
- **Belgium**:
	- 1. Intrastat XML and GEN TXT 2018 We now allow decimals for the quantity and value fields and we also fixed the XML format. In the past, the direction (in / out) in the header was not correct
- **Germany**: VAT PDF yearly 2017 We have now added the 2018 yearly VAT Return. It's related to year 2017 and for filing in 2018.
- **Switzerland**: We have now added the CH VAT Return for corrections in PDF format.
- **Slovenia**: We now also support corrections in VAT Returns in PDF and XML format.

# Change Log

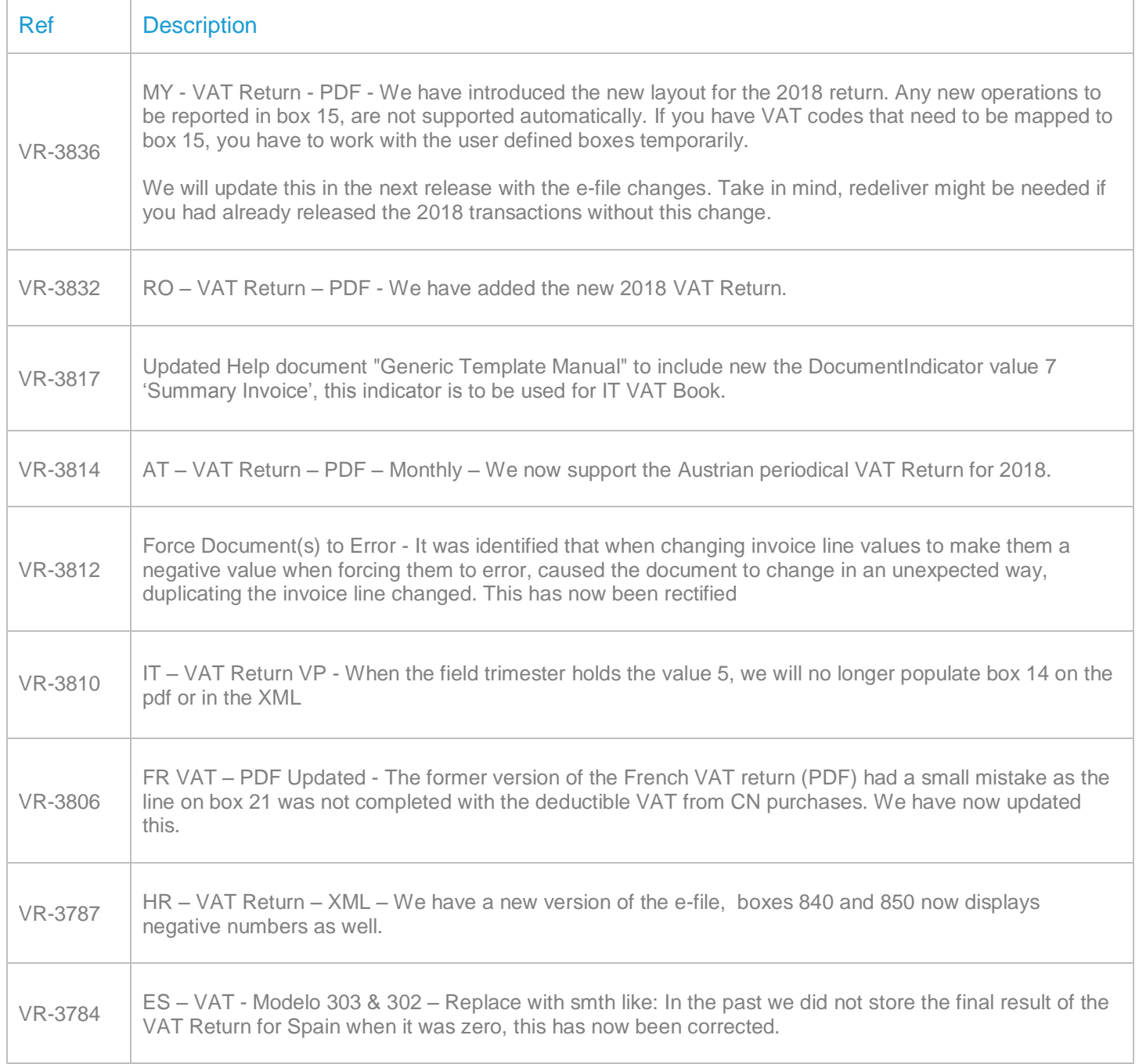

 $\Gamma$ 

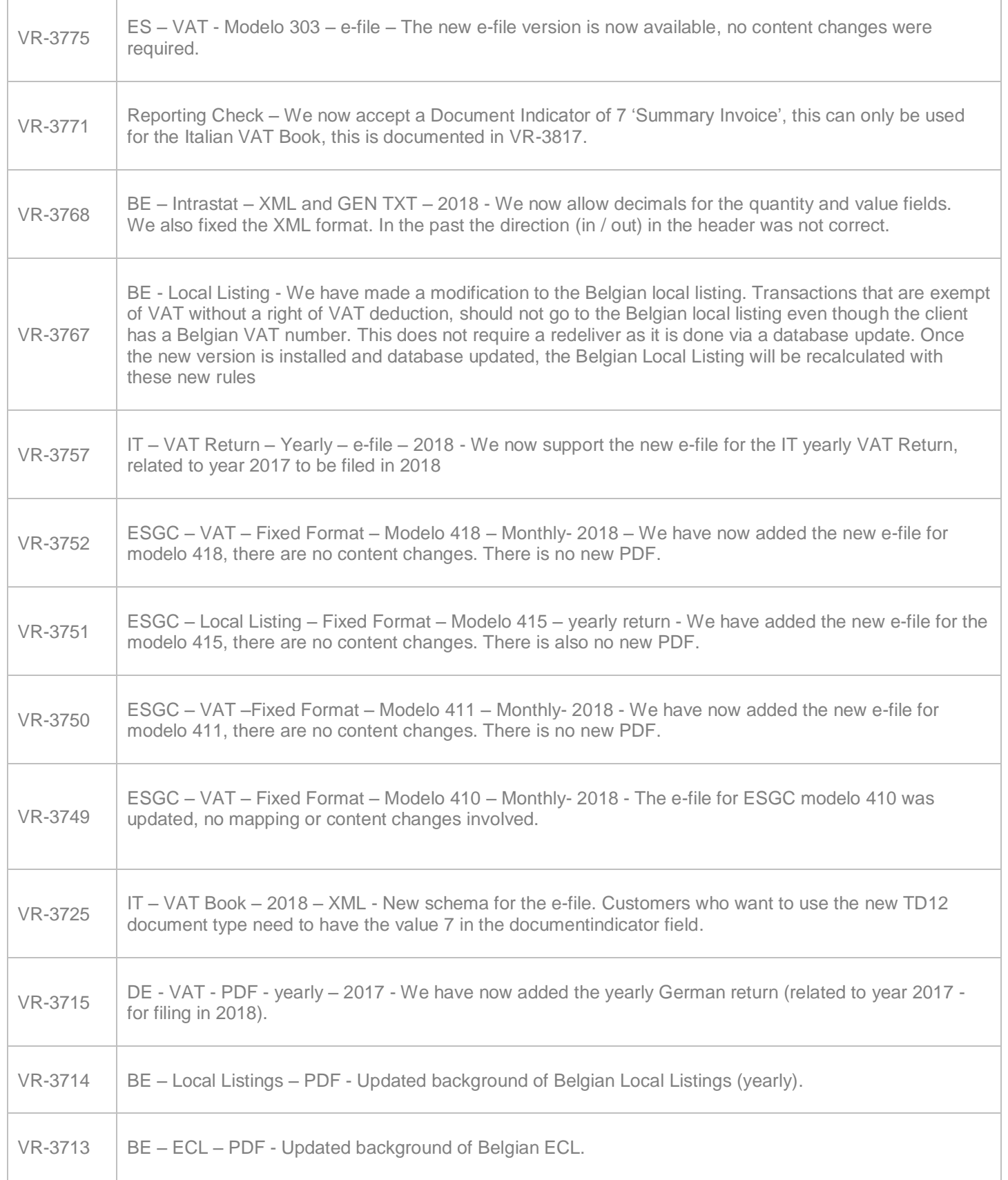

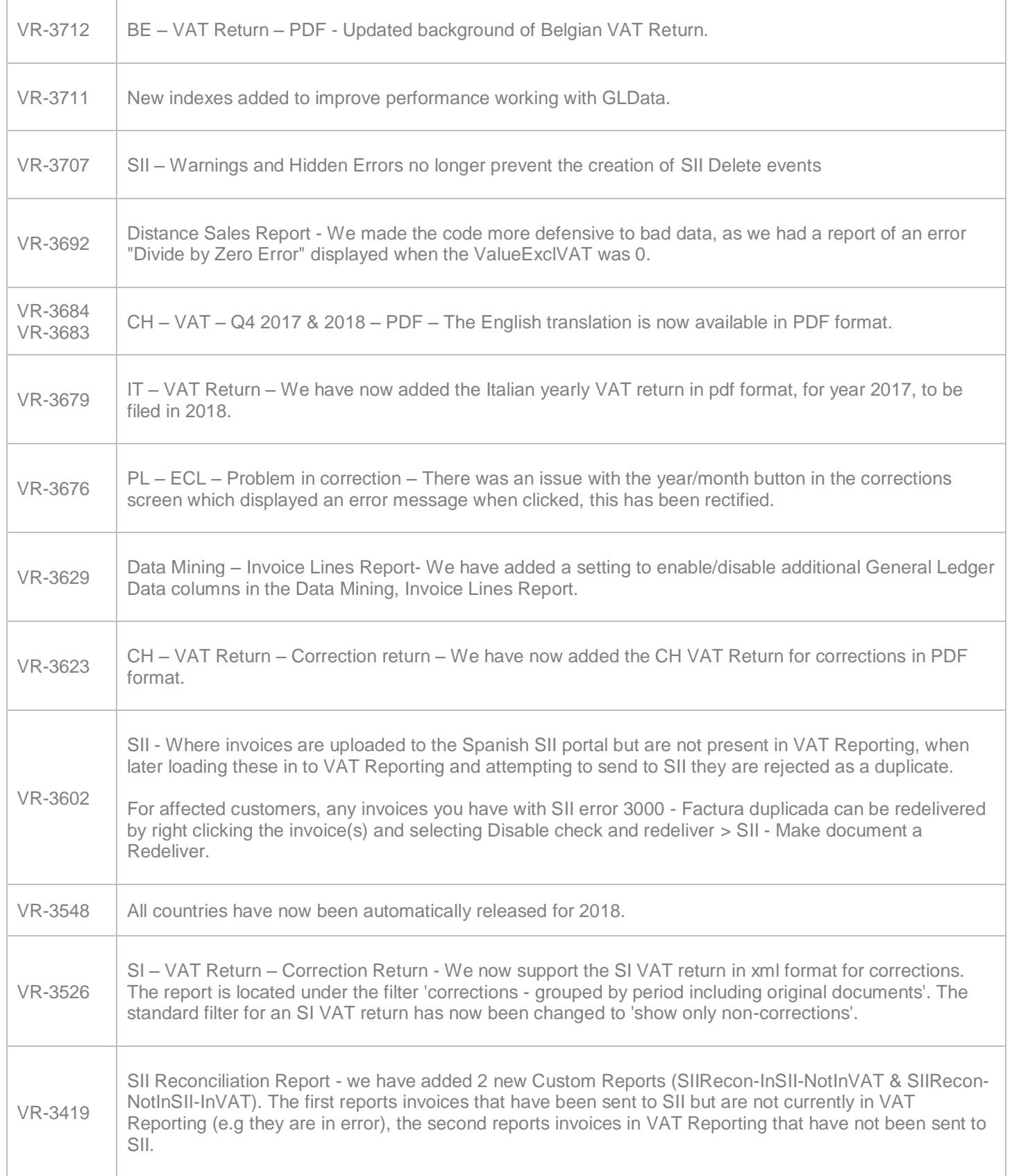

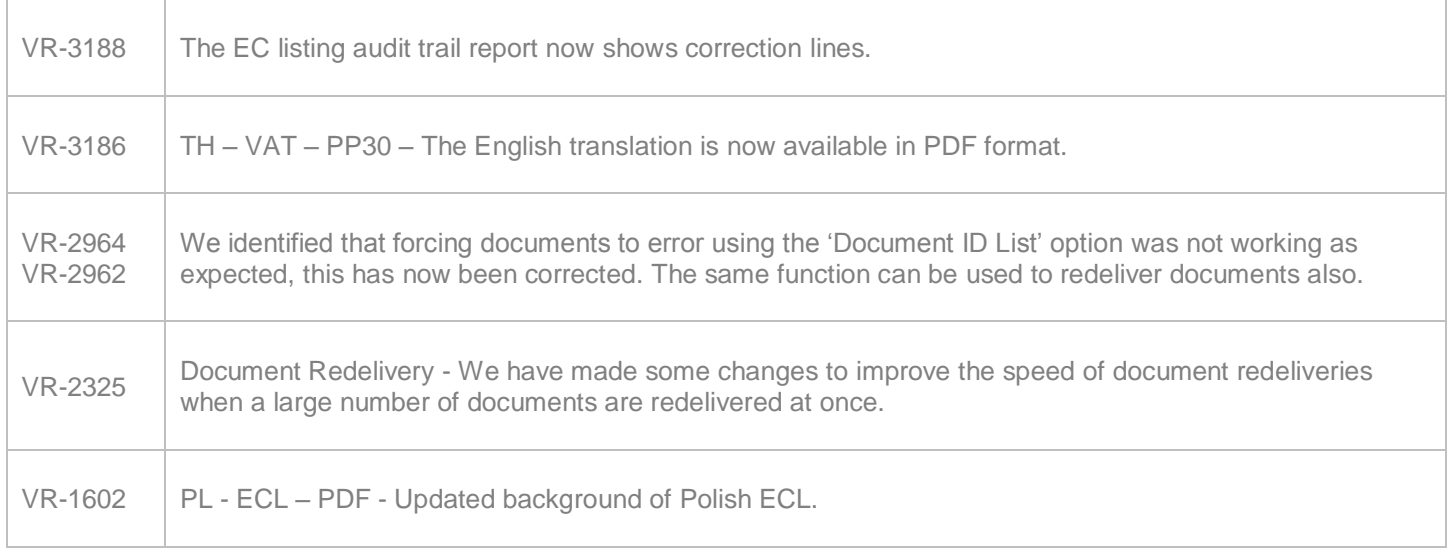

# Database Updates

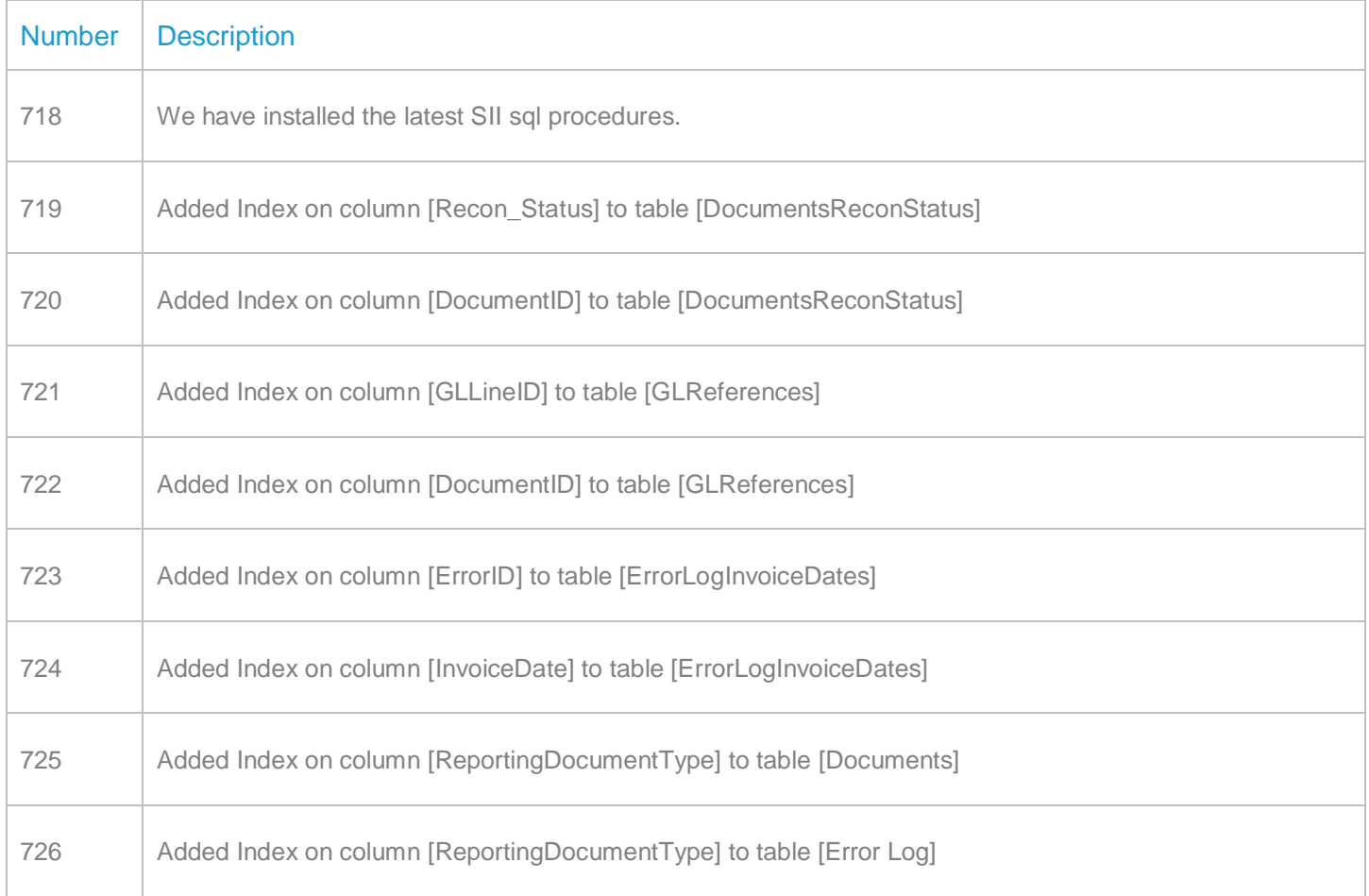

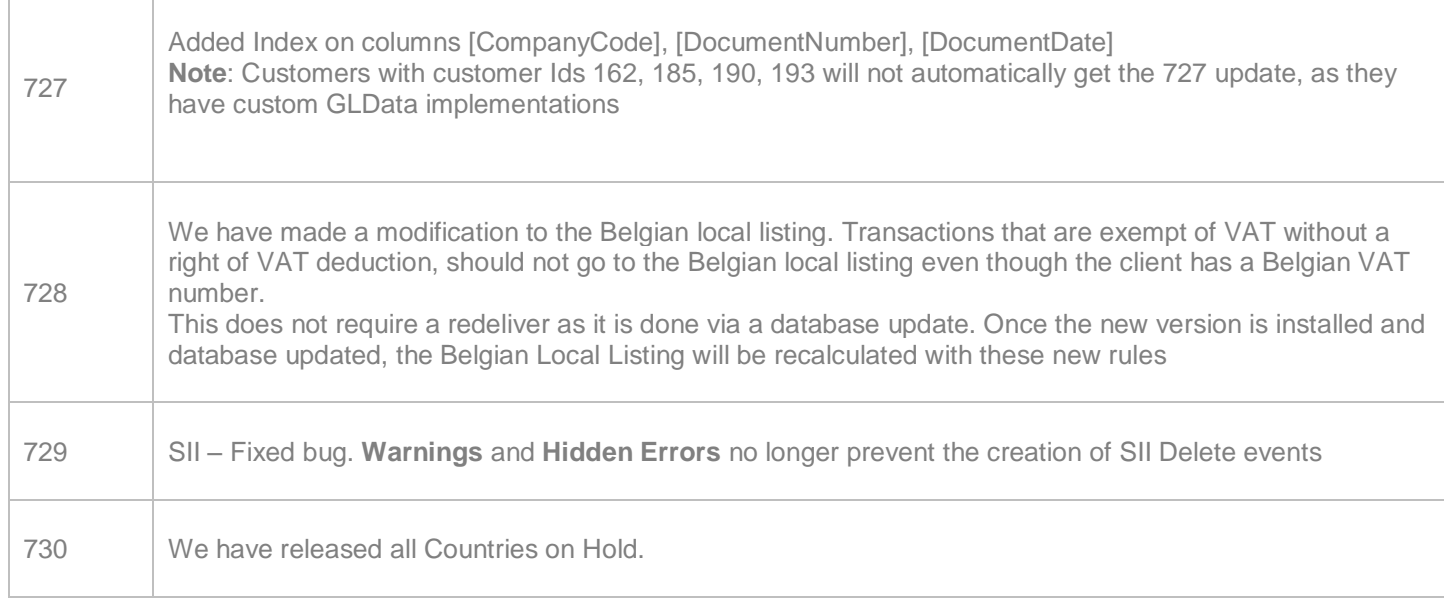

# **Upgrade Procedure**

This section provides details on how to update to the latest version. For the purposes of this documentation, we assume that you have an existing installation and you have the necessary access privilege to perform the upgrade.

## **Download**

The latest version of VAT Reporting is available here:

#### <https://release.vat.avalara.net/VATReporting.html>

#### **Database Back Up**

Close all running VAT Reporting windows, and take a full backup of the SQL Database. This can be done in the **SQL Server Management Studio**, from the database right-click menu **Tasks** > **Back Up**.

## **Stop Inbox Monitor & SII Processor Scheduled Task**

Before installing the update of VAT Reporting stop the Inbox Monitoring Service and check there are no RCCL.exe processes still running, and stop the Windows Scheduled Task if you are using SII.

#### **Install**

Run the installer exe, once it completes open VAT Reporting and wait while it automatically handles any database upgrade.

## **Start Inbox Monitor**

Start the Windows service, and then in VAT Reporting use the File > Send test file… and confirm the inbox is up and processing.

## **Start SII Processor Scheduled Task**

Re-enable the Windows Scheduled Task (if you are using SII).

## **VAT Reporting is now ready for use!**

## **Need Help?**

If you need technical assistance, please contact Customer Support via the on-line submission form:

<http://www.avalara.com/europe/support/>

For any other issues, please contact your Customer Account Manager, Michelle Bequette. You may schedule an account review with her here <http://meetme.so/MichelleBequette>

If you're interested in finding more of our guides, visit the [VAT Microsite.](https://help.avalara.com/Special:Userlogin?returntotitle=008_VAT_Learning_Center#tab=login) Contact Customer support if you wish to acquire a login name